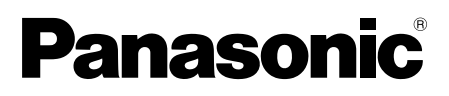

# **Guide d'installation**

# Logiciel d'enregistrement Nº de modèle Séries WV-ASR500

Ce manuel couvre les modèles suivants des séries WV-ASR500: WV-ASRE501, WV-ASRE501W, WV-ASRE516, WV-ASRE516W, WV-ASRE532, WV-ASRE532W, WV-ASRE564, WV-ASRE564W, WV-ASRA501, WV-ASRA501W, WV-ASRM501, WV-ASRM501W, WV-ASRT500, WV-ASRT500W

Nous vous recommandons de lire attentivement ces instructions avant de raccorder ou d'utiliser cet appareil et de conserver précieusement ce manuel à des fins de consultation ultérieure.

Le numéro de modèle est abrégé dans certaines descriptions dans le présent manuel.

## Limitation de responsabilité

CETTE PUBLICATION EST FOURNIE "COMME TEL" SANS GARANTIE DE TOUTE SORTE, EXPRÈS OU IMPLICITE, ÉTANT INCLUSE MAIS NON LIMITÉE AUX GARANTIES IMPLICITES DE LA VALEUR MARCHANDE, ADAPTATION POUR TOUT BUT PARTICULIER OU NON-INFRACTION DES DROITS D'UN TIERS.

CETTE PUBLICATION A PU INCLURE DES INEXACTITUDES TECHNIQUES OU DES ERREURS TYPOGRAPHIQUES. DES CHANGEMENTS SONT AJOUTÉS AUX INFORMATION CI-DESSUS, À TOUT MOMENT, AUX FINS D'AMÉLIORATION DE CETTE PUBLICATION ET/OU DU PRODUIT CORRESPONDANT(S).

## Déni de la garantie

EN AUCUN CAS Panasonic System Networks Co., Ltd. NE SERA TENU POUR RESPONSABLE POUR TOUTE PARTIE OU TOUTE PERSONNE, À L'EXCEPTION DU REMPLACEMENT OU D'UNE MAINTENANCE RAISONNABLE DE CE PRODUIT POUR LES CAS CITÉS, INCLUS MAIS NON LIMITÉS À CE QUI SUIT:

- (1) TOUT DÉGÂT ET PERTE, Y COMPRIS SANS LIMITATION, DIRECT OU INDIRECT, SPÉCIAL, IMPORTANT OU EXEMPLAIRE, SURVENANT OU CONCERNANT LE PRODUIT;
- (2) BLESSURE PERSONNELLE OU TOUT DÉGÂT CAUSÉS PAR UN USAGE NON APPROPRIÉ OU UNE UTILISATION NÉGLIGENTE DE L'UTILISATEUR;
- (3) TOUS LES DÉFAUTS DE FONCTIONNEMENT OU PANNES ISSUS D'UN DÉMONTAGE, D'UNE RÉPARATION OU D'UNE MODIFICATION NON AUTORISÉE DU PRODUIT ET EFFECTUÉS PAR L'UTILISATEUR, INDÉPENDAMMENT DE LA CAUSE DU DÉFAUT DE FONCTIONNEMENT OU DE LA PANNE;
- (4) INCOMMODITÉ OU TOUTE PERTE SURVENANT LORSQUE LES IMAGES NE SONT PAS AFFICHÉES DÛ À TOUTE RAISON OU CAUSE Y COMPRIS TOUTE PANNE OU PROBLÈME DU PRODUIT;
- (5) TOUT PROBLÈME, INCOMMODITÉ IMPORTANTE OU PERTE OU ENDOMMAGEMENT, SURVENANT DU SYSTÈME COMBINÉ PAR LES APPAREILS DE TIERS;
- (6) TOUTE RÉCLAMATION OU ACTION ENTREPRISE POUR DES DOMMAGES, APPORTÉE PAR TOUTE PERSONNE OU ORGANISATION ÉTANT UN SUJET PHOTOGÈNE, DÛ A LA VIOLATION DE L'INTIMITÉ AVEC POUR RÉSULTAT DES IMAGES DE SURVEILLANCE DE CAMERA VIDÉO, Y COMPRIS DES DONNÉES SAUVEGARDÉES, POUR UNE RAISON QUELCONQUE, EST DIFFUSÉE PUBLIQUEMENT OU EST EMPLOYÉE DANS N'IMPORTE QUEL BUT;
- (7) PERTES DE DONNÉES ENREGISTRÉES PROVOQUÉES PAR UNE PANNE.

### Caractéristiques dominantes

Les séries WV-ASR500 (dénommé ci-après ce logiciel) est un logiciel qui fonctionne sur le du système d'exploitation Microsoft® Windows® et permet d'enregistrer les images provenant des caméras vidéo réseau multiples sur les lecteurs de disque dur d'ordinateur personnel (dénommé ci-après PC).

En utilisant ce logiciel, il est possible d'afficher des images d'observation directe provenant des caméras vidéo sur le moniteur vidéo du PC client distant, de reproduire des images enregistrées sur le lecteur de disque dur sur le moniteur vidéo du PC client distant en commandant le PC client, ou de télécharger des fichiers d'images sur le lecteur de disque dur du PC client.

# Au sujet du présent guide d'installation

Ce guide d'installation contient les descriptions sur la façon d'installer ce logiciel. Le manuel d'utilisation (PDF) se trouve à l'URL suivante.

http://security.panasonic.com/pss/security/library/products.html

Se référer au manuel d'utilisation (PDF) pour savoir comment commander chacune des fonctions.

Le programme Adobe® Reader® est nécessaire pour lire ces manuels d'utilisation (PDF).

Lorsque Adobe<sup>®</sup> Reader<sup>®</sup> n'est pas installé sur l'ordinateur personnel, télécharger la plus récente version de Adobe® Reader® à partir du site Internet Adobe et l'installer.

### Marques commerciales et marques commerciales déposées

- Adobe et Reader sont soit des marques commerciales déposées soit des marques commerciales de la firme Adobe Systems Incorporated aux États-Unis d'Amérique et/ou dans d'autres pays.
- Microsoft, Windows et Windows Server sont ou des marques commerciales déposees ou des marques commerciales de la firme Microsoft Corporation aux Etats-Unis d'Amerique et/ou dans d'autres pays.
- Intel et Xeon sont des marques commerciales de la firme Intel Corporation aux États-Unis d'Amérique et dans d'autres pays.
- Toutes autres marques commerciales identifiées ci-dessus sont la propriété de leurs propriétaires respectifs.

# Sécurité de réseau

Étant donné que ce produit sera utilisé connecté à un réseau, toute votre attention est attirée sur les risques de sécurité suivants.

- q Fuites ou vol des informations par l'intermédiaire de ce produit
- (2) L'utilisation de ce produit pour exécuter des opérations illégales par des personnes aux intentions malveillantes
- e Interférence ou interruption de ce produit par des personnes aux intentions malveillantes

Il est de votre responsabilité de prendre toutes les précautions nécessaires qui sont décrites ci-dessous afin de vous mettre l'abri contre tous les risques de sécurité indiqués ci-dessus.

- Se servir de ce produit dans un réseau sécurisé par un pare-feu, etc.
- Si ce produit est connecté à un réseau comprenant plusieurs ordinateurs personnels, s'assurer que le système n'est pas directement infecté par des virus informatiques ou toute autres entités malveillantes (se servir d'un programme anti-virus, d'un programme anti-espion régulièrement mis à jour, etc.).
- Protéger votre réseau contre tout accès non autorisé en limitant les utilisateurs à ceux pouvant avoir accès au système avec un nom d'utilisateur et un mot de passe autorisés.
- Après que le produit soit accédé par l'administrateur, s'assurer de fermer le navigateur Internet.
- Changer régulièrement de mot de passe administrateur.
- Appliquer toutes les mesures nécessaires telles que l'authentification d'utilisateur pour protéger votre réseau contre toute fuite ou vol d'information, y compris les données d'image, les informations d'authentification (les noms d'utilisateur et les mots de passe), les informations d'e-mail d'alarme et les informations de serveur FTP.

# MPEG-4 Visual Patent Portfolio License

This product is licensed under the MPEG-4 Visual Patent Portfolio License for the personal and non-commercial use of a consumer for (i) encoding video in compliance with the MPEG- 4 Visual Standard ("MPEG-4 Video") and/or (ii) decoding MPEG-4 Video that was encoded by a consumer engaged in a personal and noncommercial activity and/or was obtained from a video provider licensed by MPEG LA to provide MPEG-4 Video. No license is granted or shall be implied for any other use. Additional information including that relating to promotional, internal and commercial uses and licensing may be obtained from MPEG LA, LLC. See http://www.mpegla.com

## AVC Patent Portfolio License

THIS PRODUCT IS LICENSED UNDER THE AVC PATENT PORTFOLIO LICENSE FOR THE PERSONAL USE OF A CONSUMER OR OTHER USES IN WHICH IT DOES NOT RECEIVE REMUNERATION TO (I) ENCODE VIDEO IN COMPLIANCE WITH THE AVC STANDARD ("AVC VIDEO") AND/OR (II) DECODE AVC VIDEO THAT WAS ENCODED BY A CONSUMER ENGAGED IN A PERSONAL ACTIVITY AND/OR WAS OBTAINED FROM A VIDEO PROVIDER LICENSED TO PROVIDE AVC VIDEO. NO LICENSE IS GRANTED OR SHALL BE IMPLIED FOR ANY OTHER USE. ADDITIONAL INFORMATION MAY BE OBTAINED FROM MPEG LA, L.L.C. SEE HTTP://WWW.MPEGLA.COM

## Ouvrir le logiciel source

Ce produit utilise le logiciel ouvert soumis aux licences de Free Software Foundation telles que GPL, LGPL et autres.

Pour obtenir de plus amples détails, se reporter au manuel d'utilisation (PDF).

## Droits d'auteur

La distribution, la copie, le démontage, l'inversion en conformité et l'inversion d'ingénierie du logiciel fourni avec ce produit sont formellement interdits. En outre, l'exportation de n'importe quel logiciel fourni avec ce produit violant les lois d'exportation est interdite.

# Conditions système à remplir par l'ordinateur personnel

Il est recommandé d'installer ce logiciel sur un ordinateur personnel remplissant les conditions système suivantes.

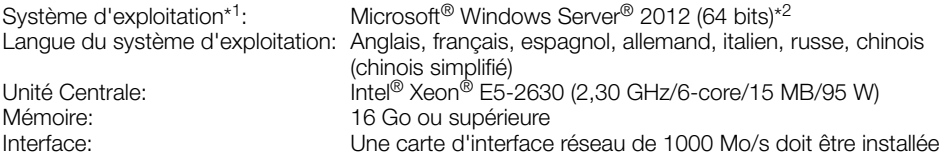

\*1 Ce logiciel est conçu sur la base du type par défaut ou de la taille de police de caractères de Microsoft® Windows Server® 2012. Lorsque le style d'affichage ou la taille de la police de caractères est modifiée par rapport au style à réglage implicite, il peut s'avérer que la disposition possible du logiciel se détériore.

\*2 Fonctionne dans WOW64 (mode à 32 bits).

#### IMPORTANT:

- Ce logiciel doit être installé par l'administrateur. Dans le cas contraire, aucun des problèmes ne sera couvert par la garantie.
- Les serveurs devraient utiliser des adresses IP fixes.
- La mise à jour automatique du système d'exploitation devrait être invalidée, sinon votre serveur risquerait d'arrêter l'enregistrement vidéo lors du redémarrage du système d'exploitation.
- L'utilisation de ce logiciel sur un bureau distant n'est pas garantie.
- Tout en faisant tourner ce logiciel, ne pas fermer la session de l'ordinateur personnel ni arrêter l'ordinateur personnel. Sinon, le fonctionnement de ce logiciel risque de devenir instable.
- Ne pas faire tourner d'autres programmes d'application en même temps que ce logiciel, notamment les programmes particulièrement lourds. Dans le cas contraire, une surcharge de l'unité centrale et une insuffisance de ressources entraîneront un fonctionnement anormal et des performances insuffisantes.
- Si aucune carte son n'est installée, la sonnerie ne retentira pas lors d'une occurrence d'alarme/ d'erreur. La fonction de transmission/réception audio est également non disponible.
- L'utilisation de caractères à 2 octets pour un nom d'utilisateur entraîne l'échec de l'installation. Créer un nom d'utilisateur avec des caractères alphanumériques à 1 octet et effectuer l'installation.

# Installation

1. Double-cliquer sur le programme d'installation.

→ Les programmes d'installation de "Serveur", "Client" et "Web Service" seront lancés. Installer ce logiciel conformément aux instructions qui sont affichées sur le moniteur vidéo.

Lors de l'installation de "Client", décocher "Run ASR500 Series Client".

 Lors de l'installation de "Web Service", décocher "Configure ASR500 Series Web Service".

#### IMPORTANT:

- Quand une réinstallation est nécessaire, désinstaller le logiciel actuel avant de démarrer la réinstallation. Une installation en réécriture risque d'engendrer des fonctionnements instables.
- La fenêtre "Avertissement de sécurité" risque d'apparaître, toutefois ce ne constitue pas un problème. Poursuivre la procédure d'installation.

### Lancement de Client

1. Appuyer sur la touche [Windows] pour afficher le menu Accueil du système d'exploitation puis cliquer sur l'icône "ASR500 Series Client".

#### IMPORTANT:

• Lorsque le présent logiciel est utilisé, ne pas oublier d'enregistrer la clé de licence "License Key". Se référer à Activation Key Card pour obtenir de plus amples informations sur la façon d'acquérir "License Key".

# **Désinstallation**

- 1. Ouvrir "Désinstaller un programme" dans "Panneau de configuration".
- 2. Sélectionner "Client" dans la liste des programmes actuellement installés et cliquer le bouton [Désinstaller].
	- → Le programme de désinstallation sera lancé et l'assistant sera affiché.
- 3. Désinstaller ce logiciel conformément aux instructions qui sont affichées sur le moniteur vidéo.
- 4. Sélectionner "Serveur" et le désinstaller en procédant de la même manière que celle indiquée aux étapes 2 et 3.
- 5. Sélectionner "Web Service" et le désinstaller en procédant de la même manière que celle indiquée aux étapes 2 et 3.

#### IMPORTANT:

- Au moment de désinstaller ce logiciel, il est sélectionnable si l'on souhaite conserver les paramétrages ou non.
- Lorsqu'une fenêtre de message est affichée au cours du processus de désinstallation vous demandant d'interrompre les programmes d'application, cliquer sur le bouton [Oui]. Le programme d'application sera tout d'abord terminé puis ce logiciel sera désinstallé. Se référer au manuel d'utilisation du système d'exploitation utilisé pour savoir comment interrompre les services.
- La fenêtre "Avertissement de sécurité" risque d'apparaître, toutefois ce ne constitue pas un problème. Poursuivre la procédure de désinstallation.

#### For U.S. and Canada:

#### Panasonic System Communications Company of North America, Unit of Panasonic Corporation of North America

www.panasonic.com/business/ For customer support, call 1.800.528.6747 Two Riverfront Plaza, Newark, NJ 07102-5490

#### Panasonic Canada Inc.

5770 Ambler Drive, Mississauga, Ontario, L4W 2T3 Canada (905)624-5010 www.panasonic.ca

#### For Europe and other countries:

#### Panasonic Corporation http://panasonic.net

Importer's name and address to follow EU rules:

Panasonic Testing Centre Panasonic Marketing Europe GmbH Winsbergring 15, 22525 Hamburg, Germany